# **WELMEC Ergänzung**

# **zum Bedienungshandbuch BE 1726 und BE 1780 für die handgehaltenen Analysatoren Typ 2250, 2250‐L und 2270** ab Softwareversion 4.7.3

Die Analysatorsoftware (ab Softwareversion 4.7.3) für Analysatoren mit Hardwareversion 4 wurde in Übereinstimmung mit dem WELMEC-Leitfaden 7.2, Ausgabe 2015 entwickelt.

Mit diesen Modifikationen nach WELMEC wird sichergestellt, dass:

- es sich bei der Software um die korrekte bauartgeprüfte Version handelt
- alle Programmdateien unbeschädigt sind
- rechtlich relevante Parameter korrekt sind
- unautorisierte Personen keine rechtlich relevanten Parameter ändern können

Die Ergänzung beschreibt, welchen Einfluss die Softwaremodifikationen auf die Verwendung des Analysators haben.

Im Rahmen dieser Ergänzung bezieht sich der Begriff "Analysator" auf den handgehaltenen Analysator Typ 2250, Typ 2250-L oder Typ 2270.

## **1 Softwareintegrität**

Beim Startvorgang des Analysators werden alle Programmdateien auf Integrität überprüft und als Ergebnis wird eine CRC-16-Prüfsumme berechnet. Wenn die neue CRC-16-Prüfsumme von der ursprünglichen abweicht, ist der Start einer Messung nicht möglich und der Analysator muss von einem autorisierten Serviceanbieter überprüft und gewartet werden.

Um die Prüfsumme der Software zu sehen, tippen Sie auf **z** in der Shortcutleiste unten auf dem Display und wählen **Info**.

Unter "Info" wird angezeigt:

- Version der Software
- Prüfsumme der Software
- Seriennummer des Analysators

#### **Für die handgehaltenen Analysatoren Typ 2250, 2250‐L und 2270**  1 **ab Softwareversion 4.7.3**

- Hardwareversion
- Link "Aktivitätsprotokoll betrachten" (Beschreibung siehe [Abschnitt 1.1\)](#page-1-0)
- Link "Softwaredateien auf SD-Karte kopieren" (Beschreibung siehe [Abschnitt 1.2](#page-1-1))

#### <span id="page-1-0"></span>**1.1 Aktivitätsprotokoll betrachten**

Tippen Sie auf **Aktivitätsprotokoll betrachten**, um alle Änderungen anzuzeigen, die an der Software vorgenommen wurden. Die protokollierten Aktivitäten umfassen:

- Aktualisierung der Software
- Ändern von Datum und Uhrzeit
- Erstellen oder Löschen eines Mikrofons in der Sensordatenbank
- Modifizierung von Mikrofonparametern
- Kalibrierung eines Mikrofons

#### <span id="page-1-1"></span>**1.2 Softwaredateien kopieren**

Tippen Sie auf **Softwaredateien kopieren**, um alle internen Softwaredateien auf eine SD-Karte zu kopieren.

Inspektoren überprüfen anhand dieser Dateien, dass die installierte Software mit der zugelassenen Version identisch ist.

### **2 Änderungen am Bedienungshandbuch**

Dieser Abschnitt beschreibt die vorgenommenen Modifikationen, um Konformität mit dem WELMEC-Leitfaden zu erreichen.

Informationen, die andere Aufgaben und Arbeitsabläufe des Analysators betreffen, sind dem relevanten Bedienungshandbuch zu entnehmen.

#### **2.1 Autorisierter und unautorisierter Betrieb**

Manche Aufgaben erfordern eine Autorisierung. Um sie durchzuführen, muss sich der Analysator im Reparaturmodus befinden.

Folgende Aufgaben erfordern eine Autorisierung:

- Installation und Aktualisierung der Software
- Einstellen von Datum und Uhrzeit des Analysators

Nur eine autorisierte Person – in der Regel der Techniker eines autorisierten Servicecenters – kann den Analysator in den Reparaturmodus bringen und diese Aufgaben ausführen.

#### **Um den Analysator in den Reparaturmodus zu bringen:**

1) Tippen Sie auf > **Voreinstellungen** > **Benutzer und Projekte**> **Sondermodus**.

- 2) Wählen Sie **Reparaturmodus**.
- 3) Geben Sie den Autorisierungscode ein.

#### *2.1.1 Installation und Aktualisierung der Software*

Unautorisierte Personen können keine neue Software im Analysator installieren oder aktualisieren. Wenn neue Software oder eine Aktualisierung erforderlich ist, muss der Analysator zum Service eingeschickt werden.

#### *2.1.2 Einstellen von Uhrzeit und Datum*

Unautorisierte Personen können Uhrzeit oder Datum nicht einstellen. Wenn Uhrzeit oder Datum korrigiert werden müssen, muss der Analysator zum Service eingeschickt werden.

✐**Bitte beachten:** Unautorisierte Personen können die Uhr des Analysator um maximal ±17 Sekunden pro Tag justieren.

#### *2.1.3 Aktualisierungen, die keine Autorisierung erfordern*

- **Aktualisierung der Sensor-Datenbank:** Unautorisierte Personen können Mikrofone in der Sensordatenbank erstellen oder modifizieren. Alle Änderungen werden im Aktivitätsprotokoll abgespeichert
- **Kalibrierung:** Unautorisierte Personen können Sensoren kalibrieren und die Kalibrierung mithilfe einer "Standardkalibrierung" gemäß der Beschreibung im Bedienungshandbuch überprüfen. Die Überprüfung und die Abweichungen werden in der Kalibrierhistorie gespeichert. Alle Änderungen des Übertragungsfaktors werden im Aktivitätsprotokoll abgespeichert

#### **2.2 Gespeicherte Messungen**

Alle auf der internen Festplatte oder externen Speicherkarten gespeicherten Schallmessungen werden mit einer CRC-16-Prüfsumme gesichert, um die Integrität zu gewährleisten.

- Protokollier-Software BZ-7224 und die Protokollier-Software für 2250 Light BZ-7133 können mit folgender Einschränkung die interne Festplatte zum Speichern verwenden:
	- Keine Signalaufzeichnungen
- Beim Start einer Protokollierung auf der internen Festplatte erscheint ein Warnhinweis zum Speicherverbrauch
- Es können keine Daten von externen Geräten auf die interne Festplatte kopiert werden

#### **2.3 Fernsteuerung**

Der Analysator kann von einem anderen Programm ferngesteuert werden. Die oben beschriebenen eingeschränkten Funktionen können jedoch nicht gesteuert werden.

Auch wenn sorgfältig darauf geachtet wurde, dass die Informationen in diesem Dokument korrekt sind, kann dessen Inhalt nicht als Zusicherung oder Garantie in Bezug auf Genauigkeit, Aktualität oder Vollständigkeit ausgelegt werden oder als Grundlage für einen Vertrag dienen. Der Inhalt kann ohne vorherige Ankündigung geändert werden - wenden Sie sich an Brüel & Kjær, um die neueste Version des Dokuments zu erhalten

© Brüel & Kjær. Alle Rechte vorbehalten.

Brüel & Kjær Sound & Vibration Measurement A/S DK-2850 Nærum · Dänemark

Gehen Sie zu www.bksv.com/contact, um die Kontaktinformationen unserer anderen weltweiten Niederlassungen zu sehen

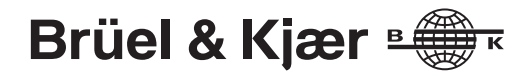